## **Ministry Of Finance E-Payment Service**

**1 إفتح متصفح الويب و أدخل** [lb.gov.finance.www://http](http://www.finance.gov.lb/)

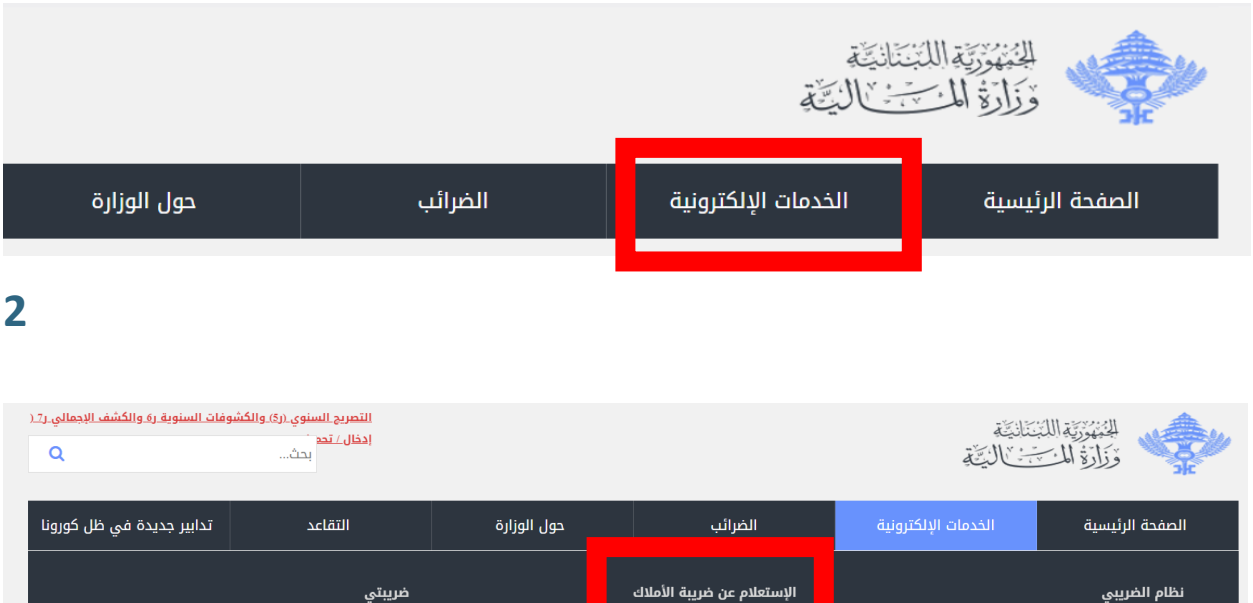

الاطلاع على افادة المعاش التقاعدي

ا بحث ا

## **3 إمأل النموذج أدناه:**

الحساب الضريبي للمكلف

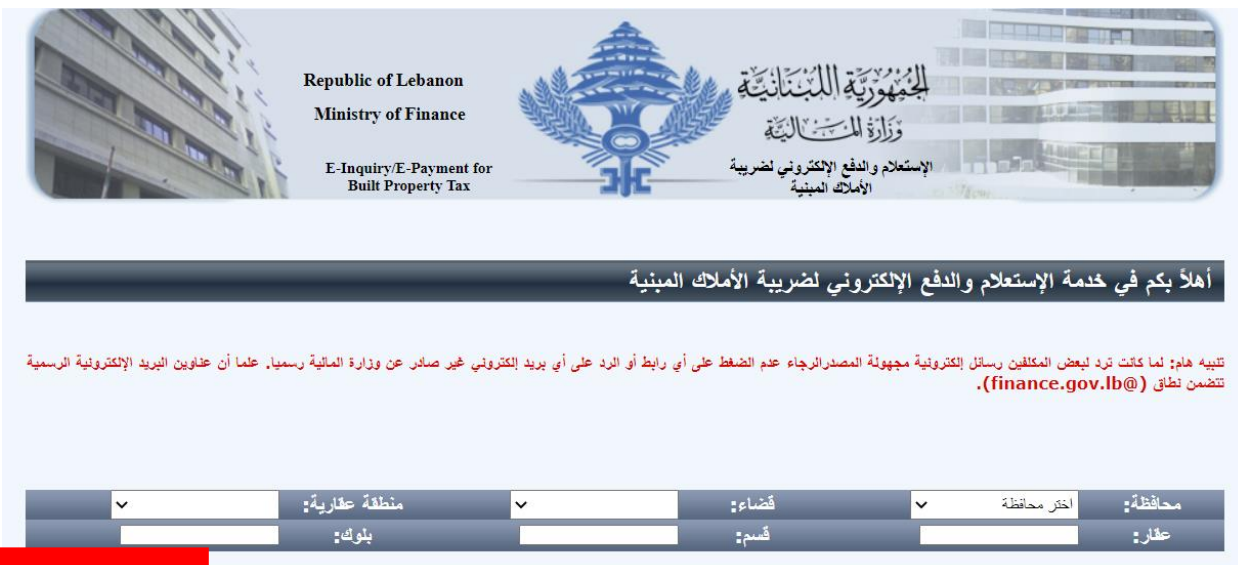

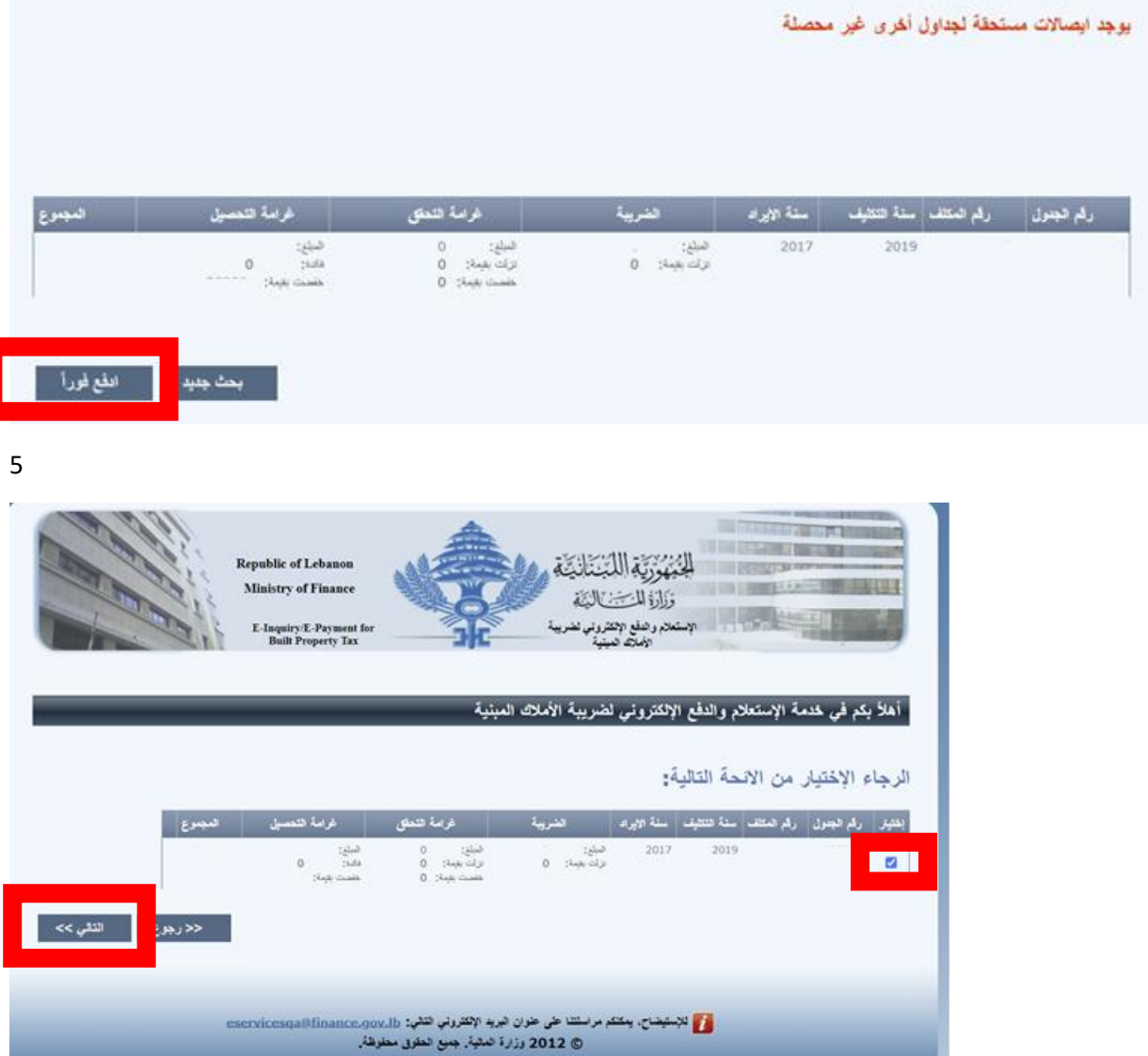

**6 إمأل النموذج أدناه:**

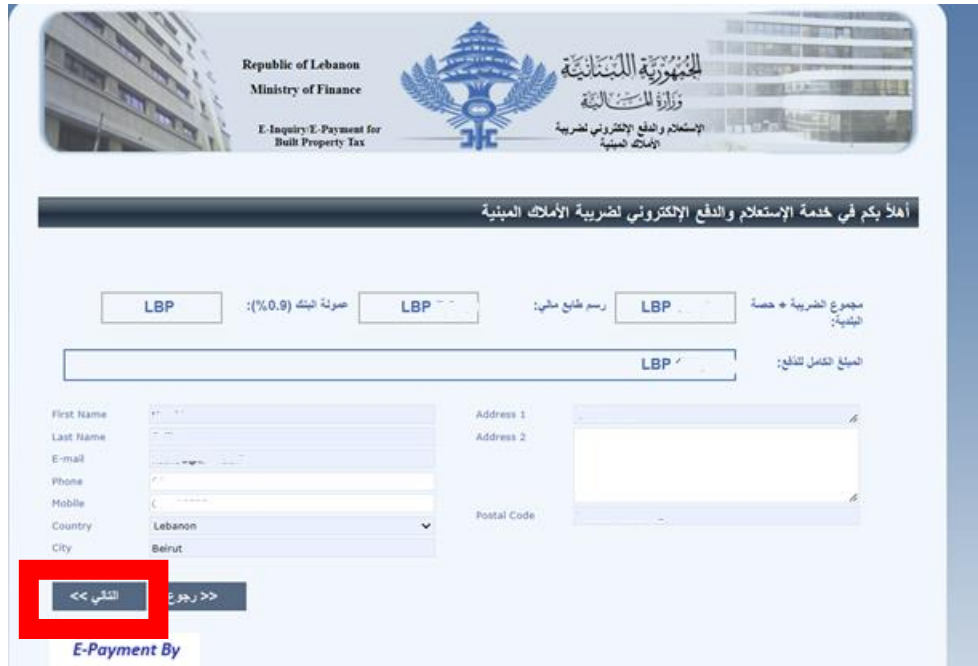

7 إملأ النموذج أدناه:

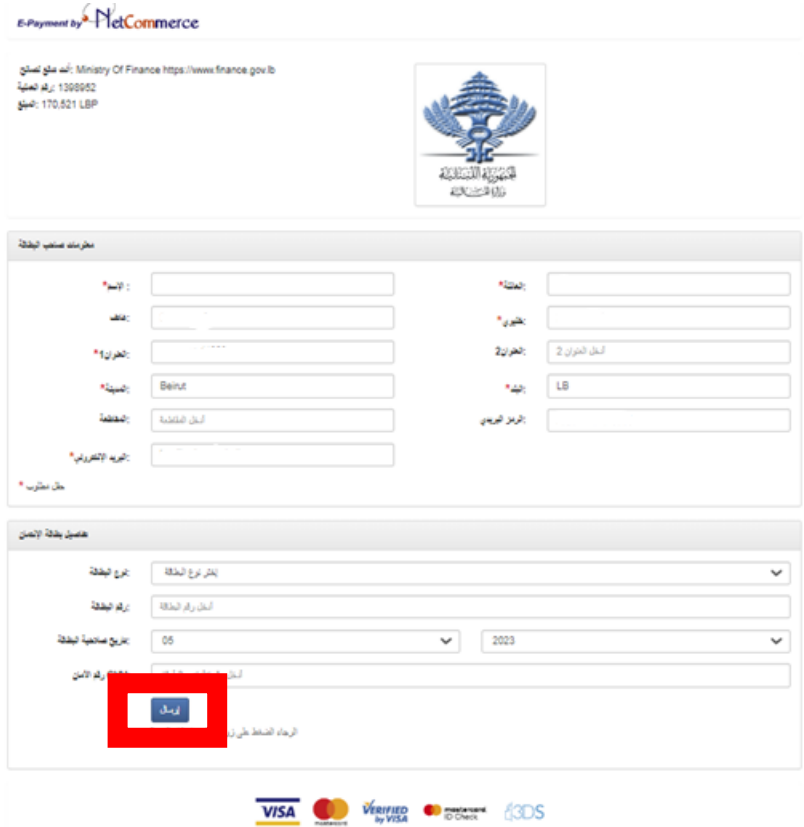

## **8 تمت العملية**

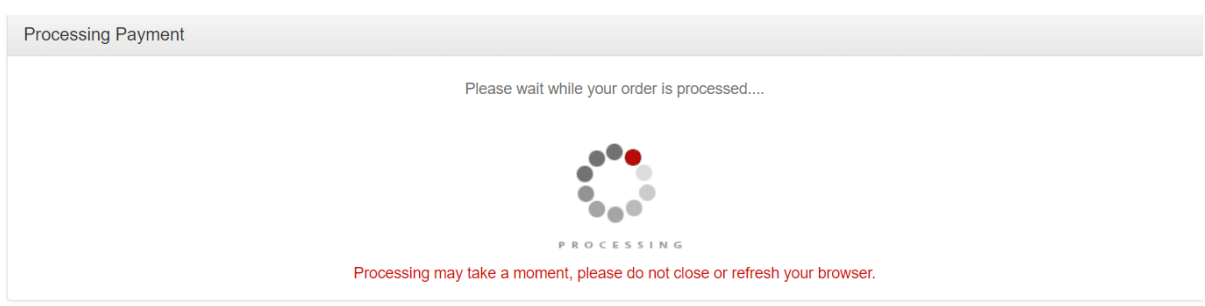

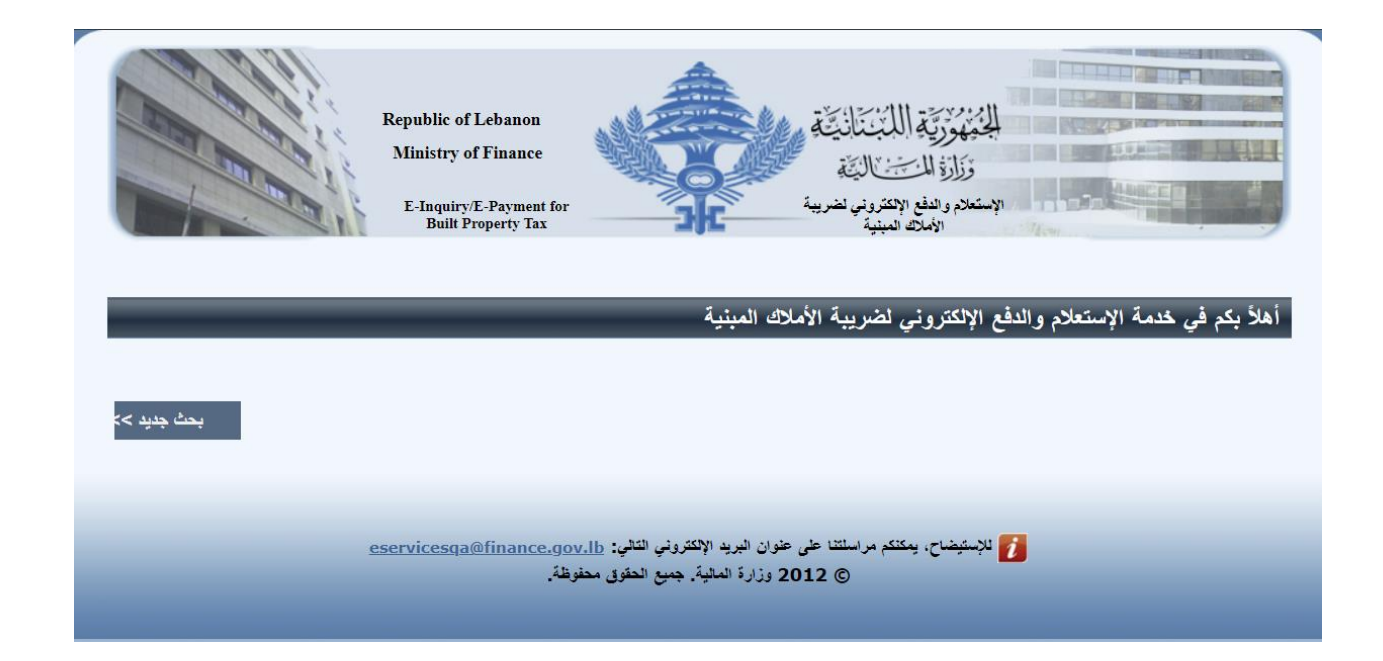